# **DESAIN DAN IMPLEMENTASI APLIKASI MANAJEMEN ASET MENGUNAKAN QR CODE BERBASIS ANDROID STUDI KASUS CV. DIXON CREATIVE INDONESIA**

### **Kuncoro Manik Dharma Putra1) , Mohammad Sholik, S.Kom., M.Kom.2) , Fidi Wincoko Putro, S.ST., M.Kom. 3)**

1)Rekayasa Perangkat Lunak, Fakultas Teknologi Informasi dan Bisnis, Institut Teknologi Telkom Surabaya, Jl. Ketintang No.156, Ketintang, Kec. Gayungan, Surabaya, 60231, Indonesia kuncoro.manik130@student.ittelkom-sby.ac.id

#### *Abstrak*

CV. Dixon Ruang Kreatif Indonesia merupakan rumah produksi yang berpusat di kota Makassar yang bergerak di bidang industri kreatif seperti Videografi, Fotografi, Wedding Specialist dan Desain Grafis. Tentu untuk menunjang performa proyek, perlu adanya alat -alat studio seperti Kamera, Mikrofon, Tripod, Perkabelan dan Perlampuan sehingga performa kerja dapat maksimal, namun dengan keterbatasan alat dan kecilnya ukuran beberapa alat studio menjadi sesuatu yang harus diperhatikan dari kru Dixon. Peralatan studio yang tidak terorganisir dengan baik mempunyai potensi kehilangan alat dan terjadi kesalahan informasi ketika kru ingin menggunakan salah satu alat studio yang sama dengan kru lain sehingga mengakibatkan pekerjaan yang tertunda yang berimbas kepada kepuasan pelanggan. Untuk itu penulis mengusulkan pengembangan aplikasi manajemen aset dengan menggunakan QR Code yang bernama Dixon's Asset. Aplikasi ini bertujuan untuk mengorganisir serta memantau setiap alat yang digunakan oleh kru beserta pelacakan lokasi alat secara cepat, serta menggunakan QR Code yang dapat di scan oleh pengguna alat agar alat tersebut senantiasa terpantau oleh admin. Pengembangan aplikasi ini menggunakan bahasa Java dengan metode Extreme Programming. Pengujian yang dilakukan untuk menguji aplikasi ini menggunakan BlackBox dan System Usability Scale (SUS) dengan hasil akhir 73. Hasil tersebut masuk kedalam kategori Baik. Dengan hasil tersebut dapat disimpulkan bahwa aplikasi Dixon's Asset memenuhi kebutuhan pengguna dengan baik*.*

*Kata kunci: Manajemen Aset, QR Code, Extreme Programming,Laravel, Android,*

### **1. Pendahuluan (Introduction)**

Industri kreatif merupakan sebuah industri yang berasal dari bakat, kreativitas serta keterampilan dari suatu individu untuk menciptakan sebuah karya serta lapangan pekerjaan yang dapat memberdayakan daya kreasi dan daya cipta dari suatu individu tersebut. Berbagai kalangan telah menjalankan industri kreatif ini karena mampu mendorong roda perekonomian terutama Usaha Mikro Kecil sekaligus untuk menjadi wadah dari kreativitas suatu kelompok. Pada era modern saat ini, tentu industri kreatif semakin berkembang ke ranah teknologi baik seni desain, industri IT maupun dunia film dan video yang dapat dikategorikan sebagai industri kreatif digital (Rofaida et al. 2019)

Dihadapkan pada era revolusi industri 4.0, industri kreatif nasional perlu berubah dengan memanfaatkan teknologi pada aktifitas bisnisnya maupun menghasilkan karya- karya digital seperti desain grafis dan videografi. Tentu industry kreatif digital pada pembuatan desain grafis sampai dengan videografi memanfaatkan alat alat dan teknologi yang tergolong mahal (Alif Muktwibowo Muhammad 2019) pada aktifitas tersebut baik perangkat keras seperti Kamera, Perlampuan dan Stabilizer maupun perangkat lunak seperti aplikasi editing video.

CV. Dixon Ruang Kreatif merupakan sebuah rumah produksi yang bergerak pada bidang industri kreatif digital. Produk dari industri kreatif digital tersebut menghasilkan beberapa karya seperti Desain Grafis, Fotografi, Videografi, Editor dan lain lain. Dixon terbentuk melalui persamaan hobi oleh suatu kelompok dimana mereka ingin berkarya dan mengembangkan bakat mereka pada industri kreatif digital. Mengingat Dixon bergerak pada bidang tersebut, tentu Dixon memiliki perlengkapan alat – alat studio seperti kamera, perlampuan, mikrofon dan sebagainya yang perlu dikelola dengan baik sehingga memudahkan mereka dalam suatu proyek.

Saat ini sistem pengelolaan aset tersebut pada Dixon belum dikelola dengan baik. Aset tersebut diletakkan pada suatu ruangan yang mudah diakses oleh kru Dixon tanpa pengawasan dan ketelitian yang tepat, hal tersebut bertujuan agar kru dapat menggunakan alat sewaktu waktu tanpa perlu mendata terlebih dahulu. Namun, hal tersebut dinilai kurang aman karena akan meningkatkan potensi kehilangan alat pada Dixon mengingat harga alat tersebut tergolong mahal(Erlyana and Hansen 2021).

Kesalahan informasi dan kehilangan alat kerap terjadi terutama pada barang yang memiliki ukuran kecil dan kru Dixon dapat mengambil barang sewaktu waktu sehingga terjadi informasi yang tidak pasti mengenai barang tersebut. Hal lain mengenai kesalahan informasi tersebut juga dapat terjadi ketika kru ingin menunjukan alat kepada pelanggan sedangkan kru lain sedang menggunakan alat yang sama pada saat yang sama. Sehingga hal tersebut tentu menurunkan kepuasan pelanggan. Dari sistem manajemen aset pada Dixon tersebut, penulis menemukan beberapa kekurangan yaitu tidak adanya catatan mengenai siapa yang sedang menggunakan alat, kru dapat mengambil barang tanpa meninggalkan informasi dan ru lain tidak dapat memantau barang.

Dari kekurangan tersebut, Dixon membutuhkan suatu aplikasi yang dapat memanajemen aset tersebut serta dapat dipantau oleh seluruh kru Dixon. System tersebut menggunakan QR Code yang digunakan untuk scan barang dan mendata barang yang akan dipinjam dan peminjam dapat terpantau lokasinya. Sistem tersebut akan memiliki sisi Kru dan sisi Admin, Admin memiliki hak akses ke seluruh fitur termasuk mengubah status peminjaman, admin juga memiliki akun kru jika hendak meminjam barang. Sistem tersebut dikembangkan dalam bentuk aplikasi mobile Android dan website. Aplikasi mobile berbasis Android dipilih karena memiliki fleksibilitas yang tinggi pada kru Dixon, kru hanya perlu menekan icon aplikasi pada layar utama perangkat tanpa perlu mengisi username setiap kali membuka aplikasi, karena login hanya dibutuhkan ketika pertama kali memakai aplikasi (Niko Sumanda Sibarani et al. 2018). Sedangkan basis web dipilih untuk admin dikarenakan aplikasi sisi admin lebih ditujukan untuk penggunaan komputer. Aplikasi tersebut dibangun dengan metode pengembangan Extreme Programming yang cocok untuk aplikasi yang sering berubah seiring berjalanya waktu.

#### **2. Metode Penelitian (Methods)**

### **2.1 Metode Pengembangan Sistem**

Metode pengembangan sistem yang akan digunakan dalam rancang bangun aplikasi ini adalah metode Extreme Programming. Extreme Programming tidak hanya berfokus pada source code atau coding, tetapi meliputi seluruh area pengembangan.

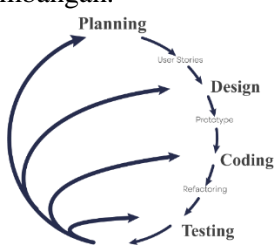

Gambar 1. 1 Extreme Programming

Beberapa tahapan lain dalam Extreme Programming yaitu :

1. Planning adalah sebuah tahapan pada Extreme Programming dimulai dengan mengumpulkan perencanaan dan requirement dari perangkat lunak yang dikembangkan. Pada tahap planning ditujukan untuk mendapatkan gambaran mengenai aplikasi Dixon's Asset yaitu sebuah aplikasi manajemen barang dengan QR Code.

- 2. Design. Pengembangan design pada metode Extreme Programming ini menerapkan konsep simple, proses design pada metode ini, penulis melakukan desain menggunakan aplikasi Figma dengan tujuan mendapatkan gambaran dan mockup aplikasi Dixon's Asset.
- 3. Coding. Setelah design selesai, proses coding ini menerjemahkan design aplikasi Dixon's Asset dari yang telah dibuat dan developer akan akan lebih focus kepada apa yang harus dibuat dan menggunakan konsep Pair Programming.
- 4. Testing. Testing ini dilakukan untuk menguji aplikasi Dixon's Asset yang telah dibuat untuk mengetahui apakah aplikasi tersebut sudah sesuai dengan apa yang direncanakan.

### **2.2 QR Code**

PHP (Reza Hermiati et al. 2021) merupakan bahasa pelengkap HTML yang memungkinkan dibuatnya aplikasi dinamis dengan adanya pengolahan data dan pemrosesan data. PHP dikenal sebagai sebuah bahasa scripting, yang menyatu dengan tag HTML, dieksekusi di server, dan digunakan untuk membuat halaman web yang dinamis.

### **2.3 BlackBox Testing**

Merupakan suatu pengujian perangkat lunak yang berfokus pada spesifikasi fungsional. Black Box testing merupakan sebuah metode yang digunakan untuk menemukan kesalahan dan demonstrasi fungsional aplikasi saat dioperasikan. Pada aplikasi Dixon's Asset akan menggunakan pengujian Blackbox testing dengan metode Boundary Value Analyis. Boundary value analysis adalah salah satu teknik black box testing yang melakukan pengujian pada batas atas dan batas bawah nilai yang diisikan pada aplikasi dengan prinsip dasar sebagai berikut :

1. Banyak kesalahan terjadi pada kesalahan masukan.

2. BVA mengijinkan untuk menyeleksi kasus uji yang menguji batasan nilai input.

### **2.4 System Usabilty Scale (SUS)**

SUS merupakan sebuah metode pengujian usability sistem terhadap pengguna. System usability scale dapat digunakan untuk mengukur tingkat usability pada berbagai produk seperti hardware, software, mobile app, hingga website.

### **3. Hasil dan Pembahasan (Results and Discussions)**

### **3.1. Analisis Kebutuhan**

Berikut merupakan gambaran Diagram Kasus Pengguunaan dari aplikasi Dixon's Asset :

### **3.1.1 Diagram Kasus Pengguunaan Android**

Pada diagram kasus penggunaan android akan menjelaskan fitur dari aplikasi Android.

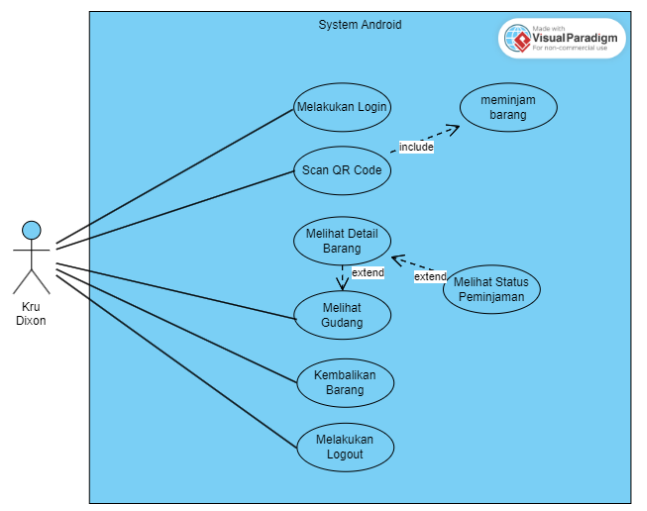

Gambar 3. 1 Diagram Kasus Pengguna (Android)

### **3.1.2 Diagram Kasus Penggunaan Website Admin**

Pada diagram kasus penggunaan website akan menjelaskan fitur dari aplikasi Website sebagai admin.

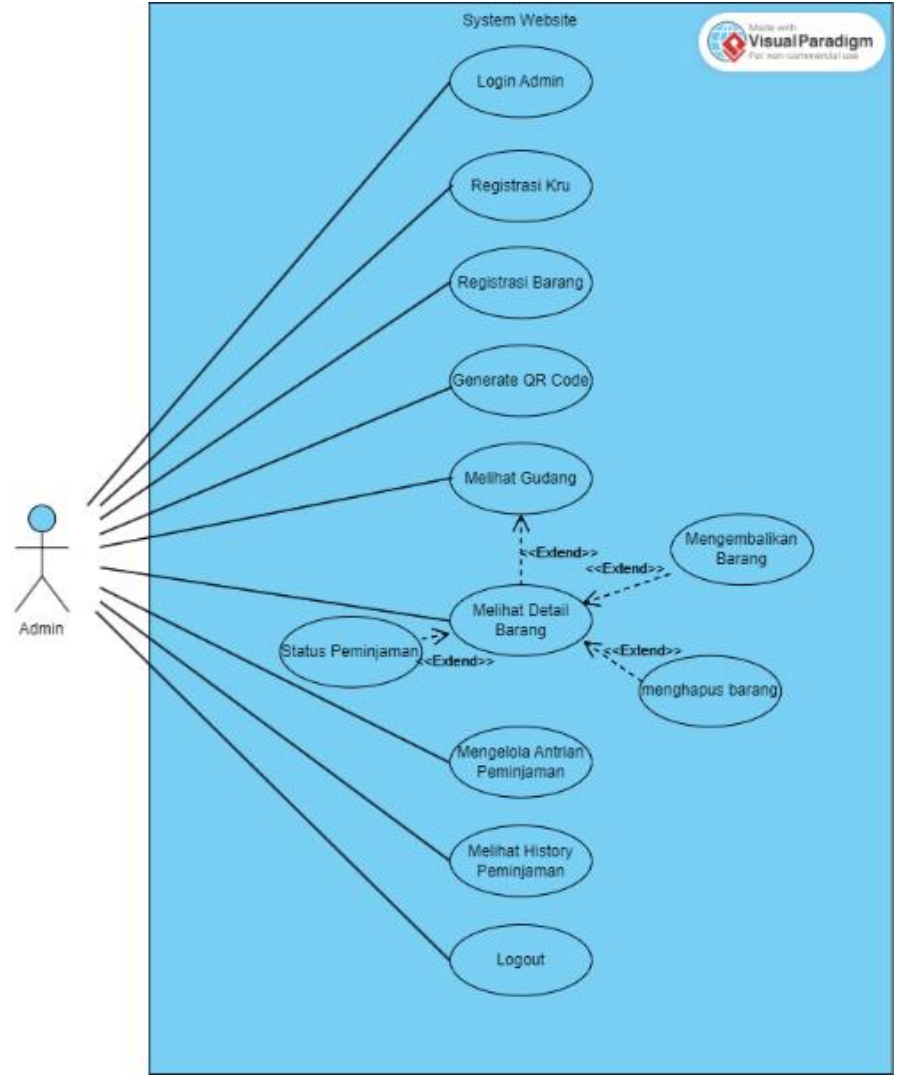

Gambar 3. 2 Diagram Kasus Penggunaan Website Admin

### **3.2. Arsitektur Sistem**

Gambaran umum dari sistem perangkat lunak yang akan dibuat meliputi aplikasi mobile sebagai sistem yang akan digunakan oleh kru untuk melakukan scan barang untuk meminjam barang, lalu aplikasi web sebagai pengelola barang yang dikelola oleh admin

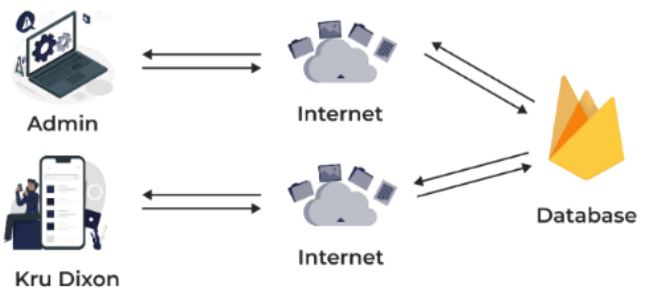

Gambar 3. 3 Arsitektur Sistem

### **3.3. Perancangan Basis Data**

Pada aplikasi Dixon's Asset ini akan menggunakan database dari Firebase dengan struktur tabel sebagai berikut :

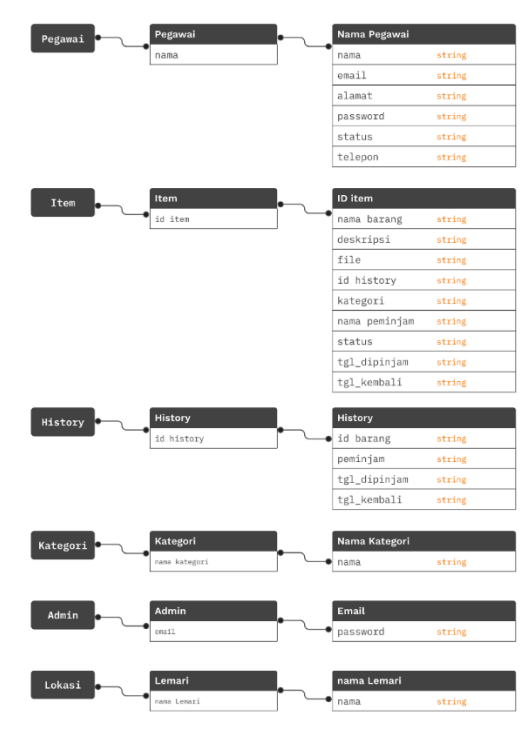

Gambar 3. 4 Struktur Tabel Database

#### **3.4. Implementasi Antarmuka**

Tampilan antarmuka dari aplikasi Dixon's Asset ini dapat dilihat sebagai berikut :

### **3.4.1 Dashboard Admin**

Pada dashboard, admin dapat melihat ringkasan jumlah barang dan daftar barang.

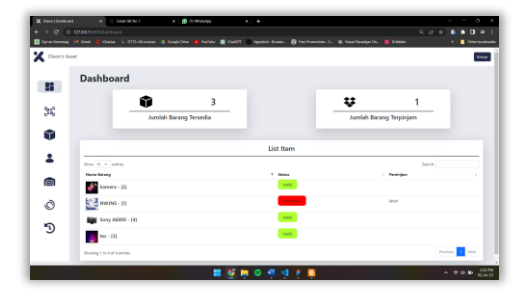

Gambar 3. 5 Dashboard Admin

#### **3.4.2 Generate QR Code**

Halaman ini merupakan halaman dimana admin melakukan cetak QR Code dan halaman dimana kru melakukan scan pengembalian barang.

| <b>K</b> (we) Gramm (r                 | Court Office 1                                                                                                    | <b>B</b> Climber                                       | <b>B</b> New Set                    |    |                                        |  |                     |
|----------------------------------------|----------------------------------------------------------------------------------------------------|--------------------------------------------------------|-------------------------------------|----|----------------------------------------|--|---------------------|
| <b>STORY FOR</b><br><b>PALL AT THE</b> | Owner  In 1973 Milayage-                                                                                                    | A Doode Dire                                           | Notary El Children, National Brian- |    | Chairman L. & Welfreiston, Chasse      |  | <b>The Security</b> |
| Disoria Asset                          |                                                                                                    |                                                        |                                     |    |                                        |  | trius               |
| æ                                      |                                                                                                    | Cetak QR Code Peminjaman<br>Sony A6000<br><b>CAN'T</b> |                                     |    | Scan Pengembalian Barang<br>Sony A6000 |  |                     |
| 30                                     | Meraliki senzar sebesar 26 megapiret dan noonga reenture hingga 1080/drilling.<br>liamera ini socok skramakan untuk feterasali masoaun sideografi. Kemantatan line |                                                        |                                     |    |                                        |  |                     |
| 8                                      | Tight karsers in Jugs for policing bask karne mentiliti min. (50.100 dan man. (50.2560)                                                                            |                                                        |                                     | ٠c |                                        |  |                     |
| å.                                     |                                                                                                    |                                                        |                                     |    |                                        |  |                     |
| 倉                                      |                                                                                                    |                                                        |                                     |    |                                        |  |                     |
| O P                                    |                                                                                                    |                                                        |                                     |    |                                        |  |                     |
|                                        |                                                                                                    |                                                        |                                     |    |                                        |  |                     |

Gambar 3. 6 Generate QR Code

#### **3.4.3 Registrasi Kru**

Halaman ini merupakan halaman dimana admin melakukan pendaftaran kru agar kru mendapat akses ke aplikasi mobile untuk melakukan peminjaman barang.

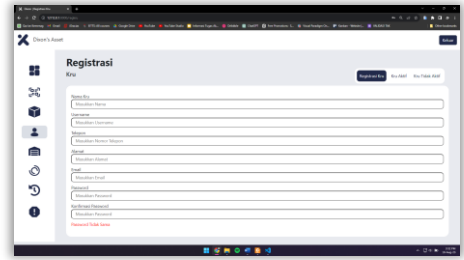

Gambar 3. 7 Registrasi Kru

#### **3.4.4 Registrasi Barang**

Halaman ini merupakan halaman dimana admin melakukan registrasi barang agar mendapat QR Code peminjaman.

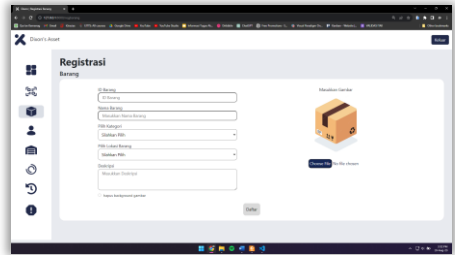

Gambar 3. 8 Registrasi Barang

### **3.4.5 Gudang**

Halaman ini merupakan halaman gudang dimana admin dapat melihat daftar barang, status peminjaman dan menghapus barang.

| Birnberg video @ tea 1 (11)days & teacher @ tele @ telecture. Witterland, @ team @ (ad)f @ technique & @ characterial, @ Gas Henri, Witterland<br>X Distribute |                                           |                                                 | <b>A</b> Service      |
|----------------------------------------------------------------------------------------------------|-------------------------------------------|-------------------------------------------------|-----------------------|
| Gudang<br>Barano                                                                                                    |                                           |                                                 |                       |
| Show to w landses                                                                                                    |                                           |                                                 | Search                |
| D. P. New Bronz<br>1 Styles                                                                                                    | Extracel<br>٠<br>Peninjan<br>×.           | 1 Vidro benduli<br><b>Middle diploders</b><br>٠ | Not                   |
| <b>BM</b> Scey A6400                                                                                                    | <b>Service</b><br>Europa<br><b>Canada</b> | NASCISES ELGANIC                                | <b>Kombuller</b>      |
| mete<br>×<br><b>P</b> Soldier                                                                                                    | Sublim                                    |                                                 | <b>Harve</b>          |
| Shaning Tite 2 of 2 entries                                                                                                    |                                           |                                                 | <b>B</b> have<br>Page |
|                                                                                                    |                                           |                                                 |                       |
|                                                                                                    |                                           |                                                 |                       |
|                                                                                                    |                                           |                                                 |                       |
|                                                                                                    |                                           |                                                 |                       |

Gambar 3. 9 Gudang

### **3.4.6 Riwayat**

Pada halaman riwayat, admin dapat melihat riwayat peminjaman yang telah dilakukan sebelumya

| Dispel's Asset |                 |                          |                     |                           | <b>School</b> |
|----------------|-----------------|--------------------------|---------------------|---------------------------|---------------|
|                |                 |                          |                     |                           |               |
|                | <b>Daftar</b>   |                          |                     |                           |               |
| æ              | Riwayat         |                          |                     |                           |               |
| Ĵã,            | Sew it + letter |                          |                     | Search                    |               |
|                | Norra Peninjan  | 4 Id Barang              | 1 Tanggal Pinjara   | <b>1 Sengal Sembol</b>    |               |
| 8              | fatah           | 1                        | 11/6/2023 15:07:54  |                           |               |
|                | <b>Sataly</b>   | $\sim$                   | 6/8/2823, 16.51.68  | <b>BG/IN/2022 17/2016</b> |               |
| 2              | fatah           | ٠                        | 14/6/2021 16:05:54  | <b>MON3023 13:05:54</b>   |               |
| ê              | <b>Satah</b>    | $\sim$                   | 69/09/2.18:57.65    | 66/06/2022 18:18:08       |               |
|                | fatah           |                          | 14/6/0023, 13.04.89 |                           |               |
| Ò              | fatah           | ×                        | 13/8/0023 14:42:45  | 13/06/0023 14:47:50       |               |
| O              | fataly          | ×                        | 6/5/2523, 19.81.74  | BUOLOGI 190925            |               |
|                | fatah           | $\overline{\phantom{a}}$ | 6/02/23 16:43:52    | BGO6/2023 16:49:02        |               |
| O              | <b>Saturb</b>   | ×                        | 6/6/2023 15:05:05   | BUON/2021 16 CR24         |               |
|                | fatah           | 1                        | 11/6/2023 15:00:17  | 11/06/0023 18:12:57       |               |

Gambar 3. 10 Riwayat

#### **3.4.7 Laporan**

Halaman ini merupakan halaman dimana admin melihat laporan yang diinputkan oleh kru ketika ada barang rusak maupun hilang.

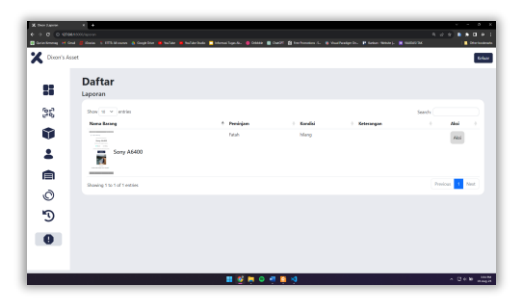

Gambar 3. 11 Laporan

### **3.4.8 Scan QR Code Peminjaman**

Halaman ini merupakan halaman dimana kru dapat melakukan peminjaman barang

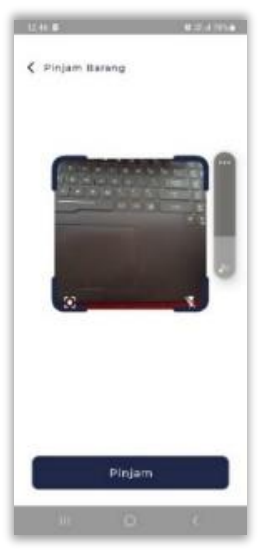

Gambar 3. 12 Peminjaman Barang

### **3.4.9 Gudang Barang**

Halaman ini merupakan halaman dimana kru dapat melihat daftar barang yang dipinjam beserta ketersediaan barang.

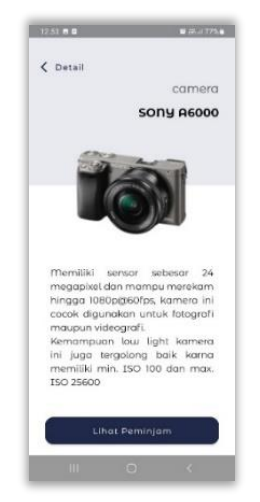

Gambar 3. 13 Gudang Barang

#### **3.4.10Kembalikan Barang**

Halaman ini merupakan halaman dimana kru dapat mengembalikan barang yang telah dipinjam.

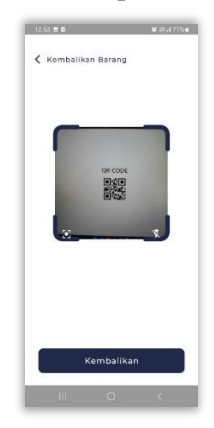

Gambar 3. 14 Kembalikan Barang

### **3.4.11 Lapor Barang**

Halaman ini merupakan halaman dimana kru dapat melaporkan barang ketika terjadi kehilangan barang maupun barang rusak.

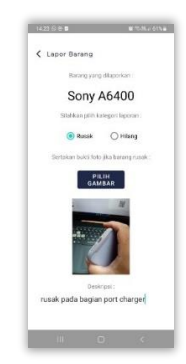

Gambar 3. 15 Lapor Barang

### **3.5. Hasil Pengujian Perangkat Lunak**

Setelah berhasil implementasi antarmuka, maka dilakukan pengujian terhadap sistem dan pengujian terhadap pengguna. Pada hal ini pengujian terhadap sistem akan menggunakan metode BlackBox Testing dengan metode *Boundary Value Analysis,*sedangkan pengujian terhadap pengguna akan menggunakan *System Usability Scale.*

### **3.5.1 Pengujian Terhadap Sistem**

Berikut rangkaian pengujian blackbox testing yang dilakukan sesuai dengan iterasi pembuatan aplikasi.

### **3.5.1.1 Pengujian Blackbox Testing Iterasi 1**

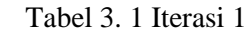

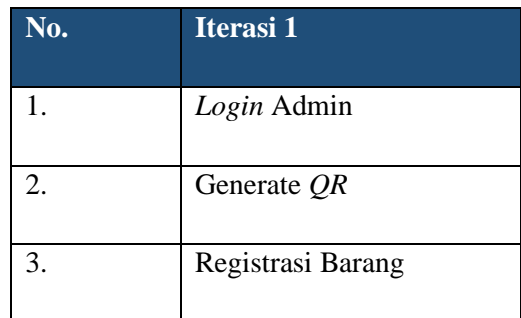

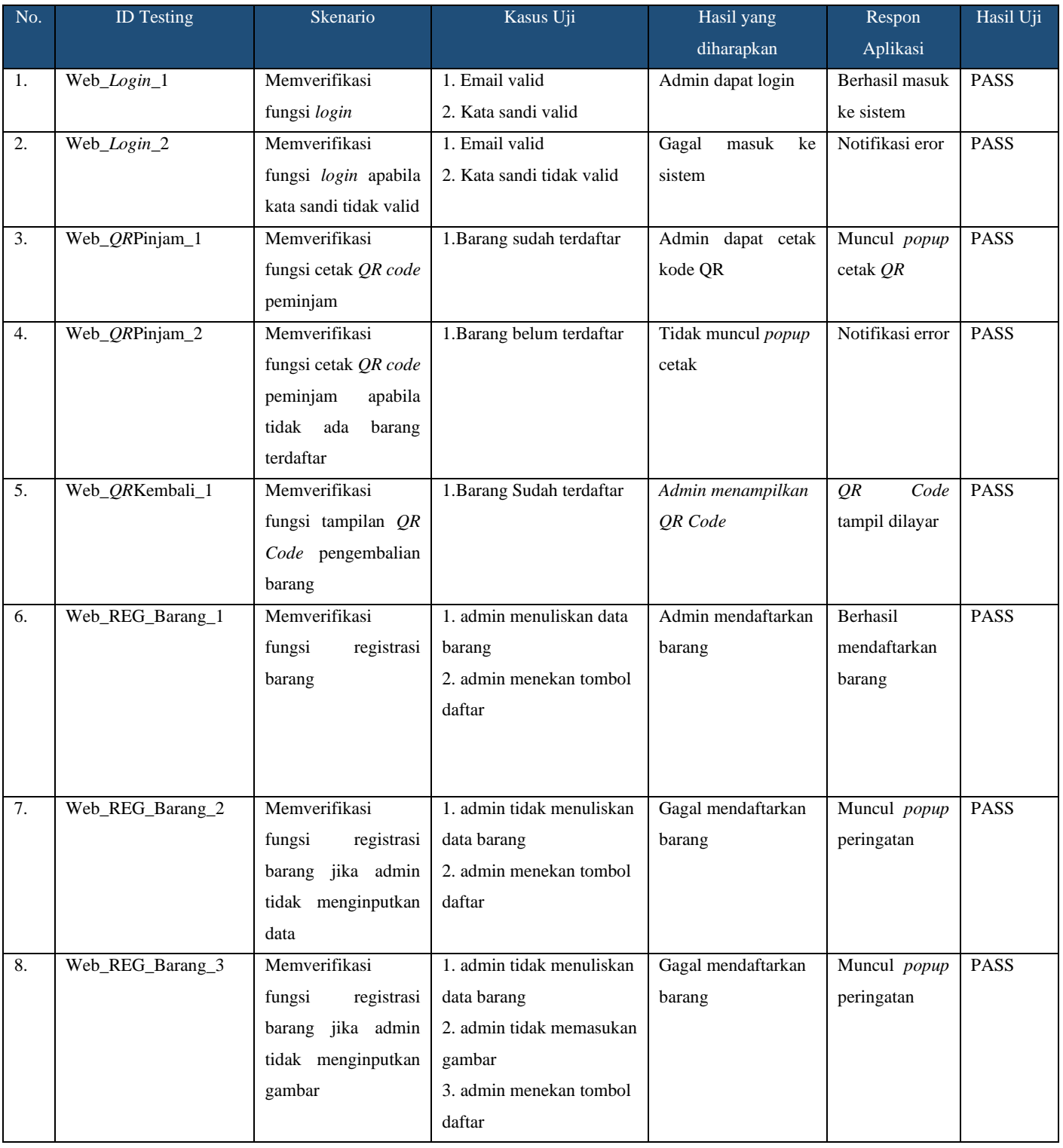

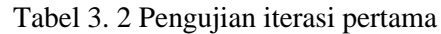

# **3.5.1.2 Pengujian Blackbox Testing Iterasi 2**

Tabel 3. 3 Iterasi 2

**No. Iterasi 2**

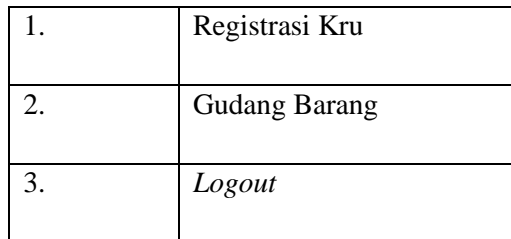

### Tabel 3. 4 Iterasi 2

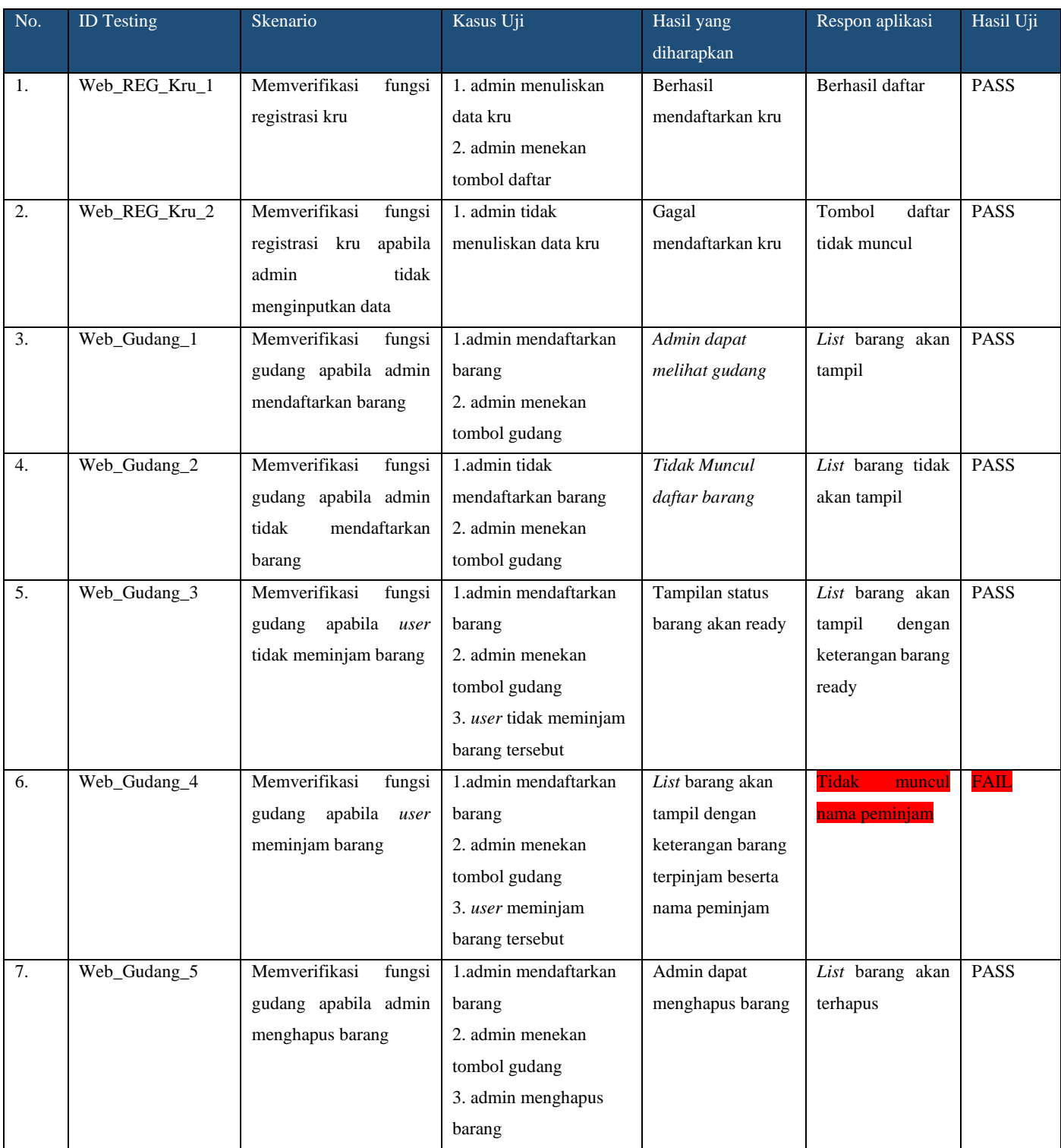

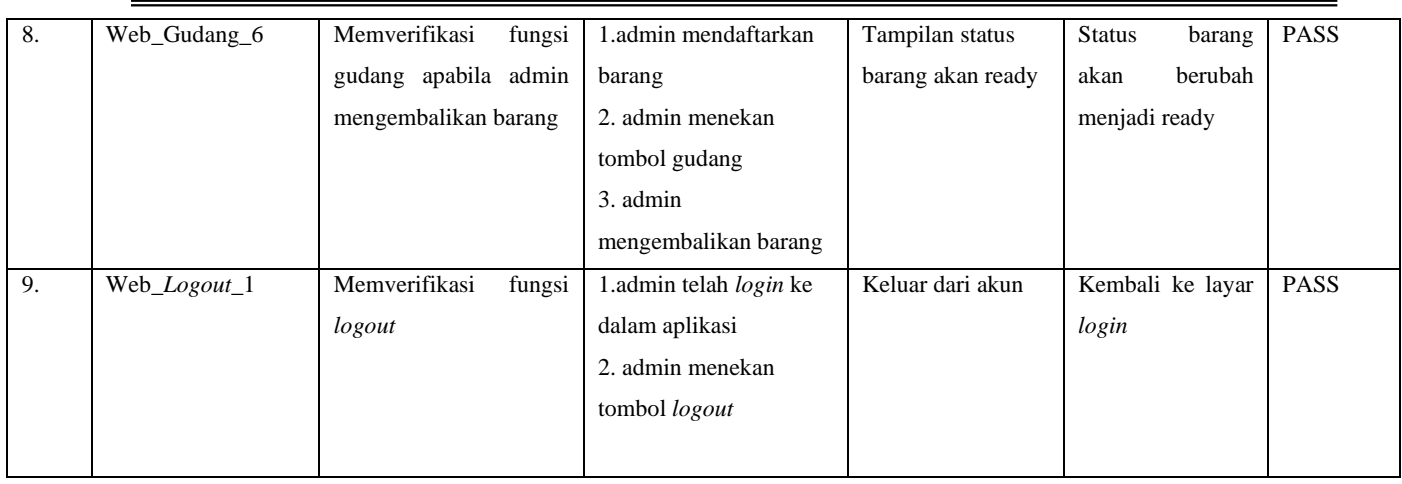

### **3.5.1.3 Pengujian Blackbox Testing Iterasi 3**

### Tabel 3. 5 Iterasi 3

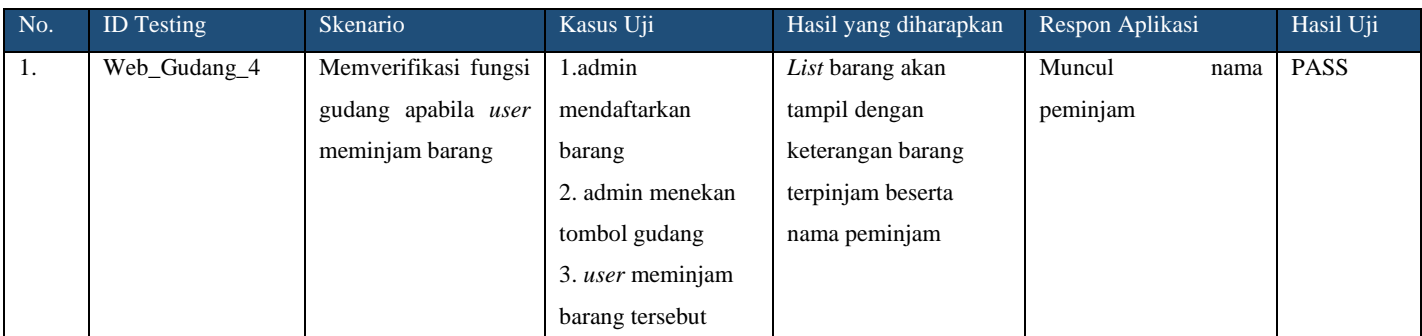

# **3.5.1.4 Pengujian Blackbox Testing Iterasi 4**

### Tabel 3. 6 Dashboard

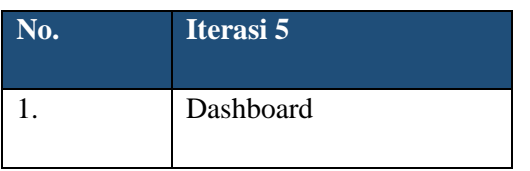

# Tabel 3. 7 Pengujian Iterasi 4 Dashboard

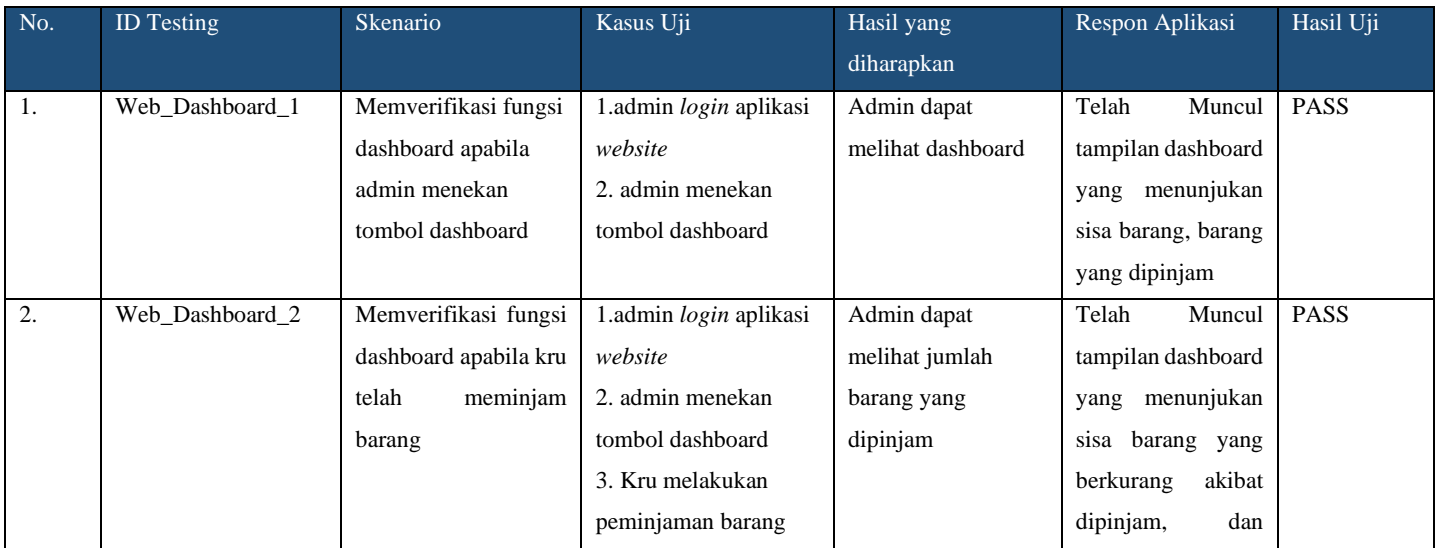

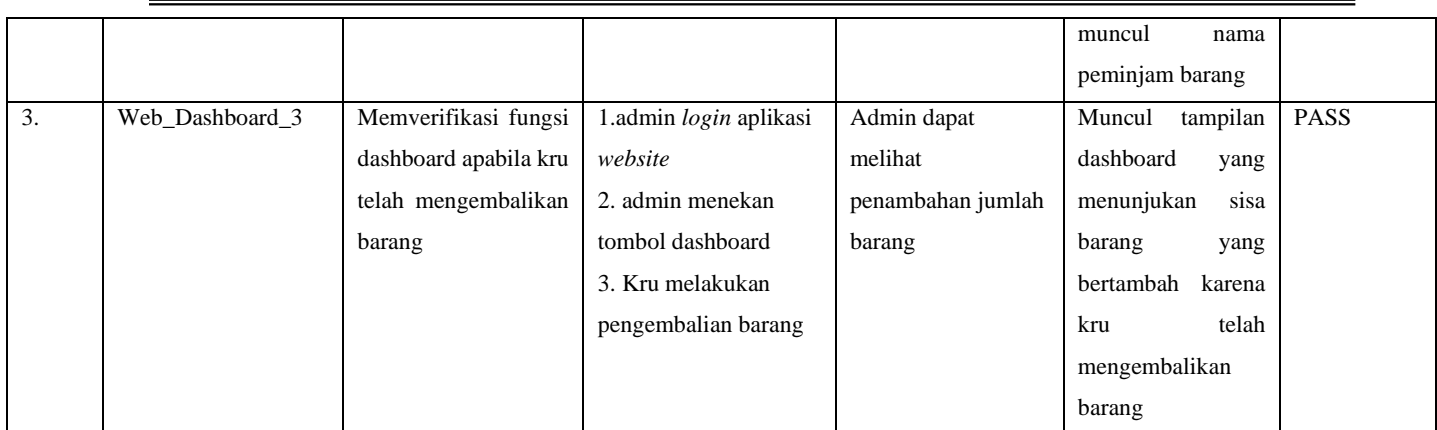

### **3.5.1.5 Pengujian Blackbox Testing Iterasi 5**

### Tabel 3. 8 Iterasi 5

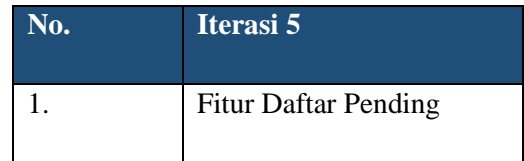

### Tabel 3. 9 Pengujian Iterasi 5

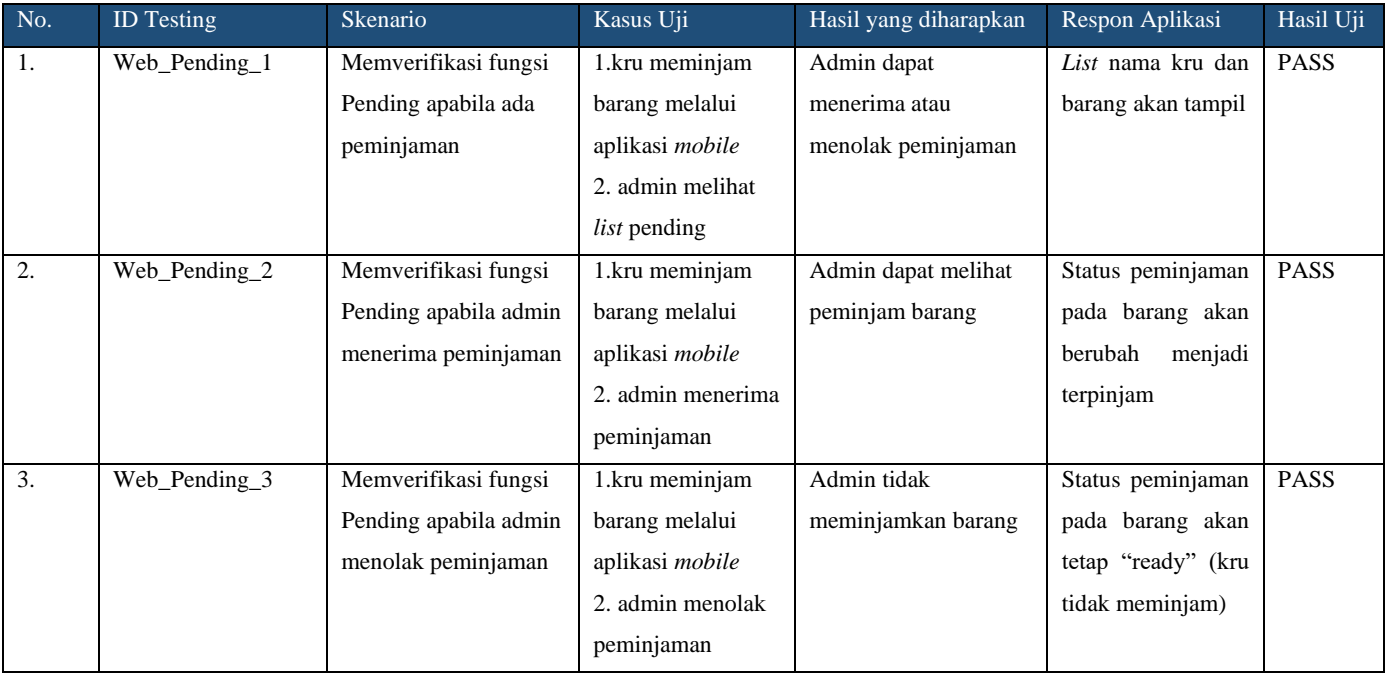

### **3.5.1.6 Pengujian Blackbox Testing Iterasi 6**

Tabel 3. 10 Iterasi 6

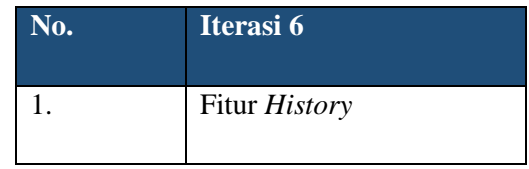

# Tabel 3. 11 Pengujian Iterasi 6

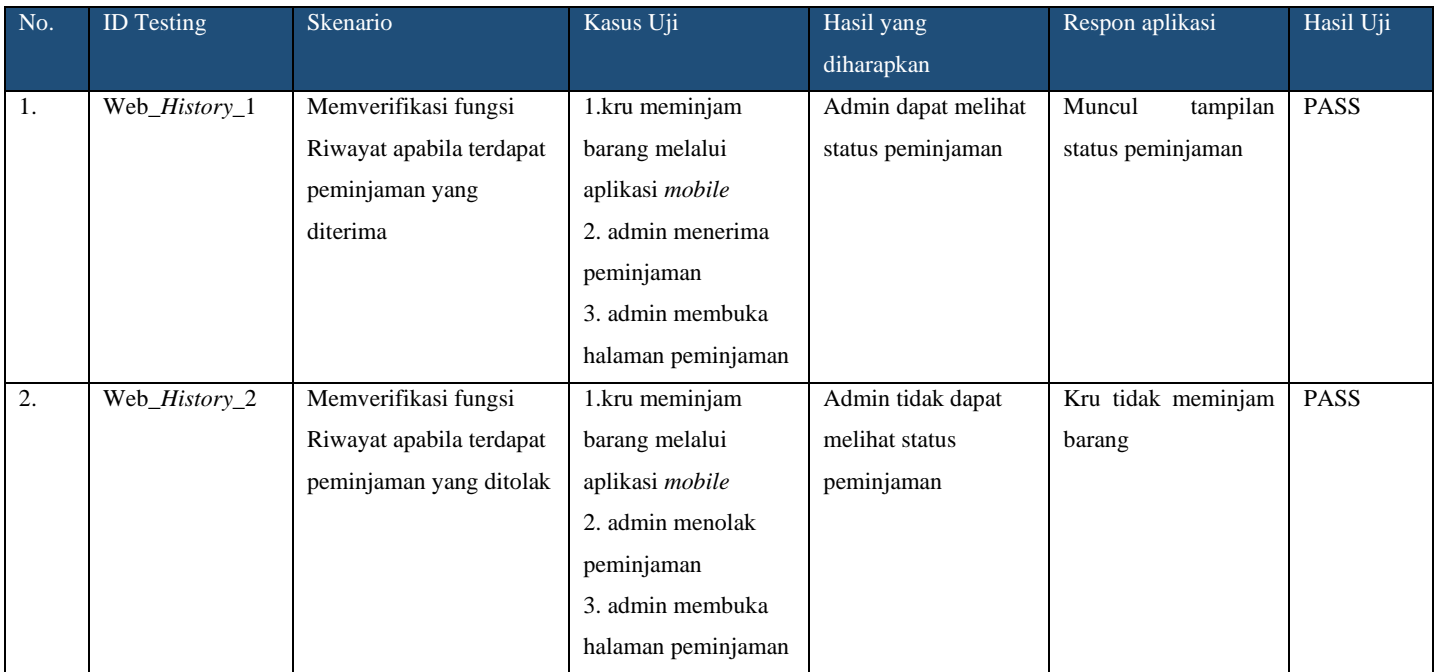

### **3.5.1.7 Pengujian Blackbox Testing Iterasi 7**

Tabel 3. 12 Iterasi 7

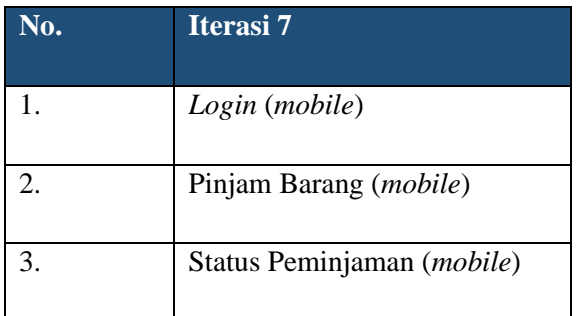

# Tabel 3. 13 Pengujian Iterasi 7

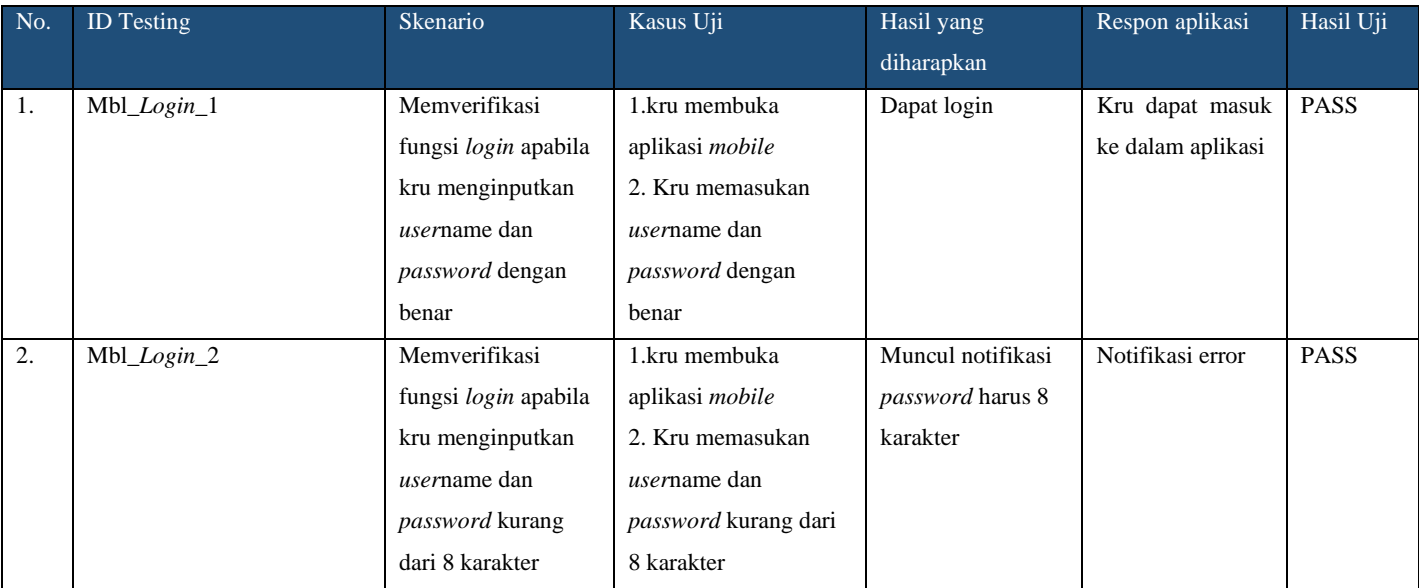

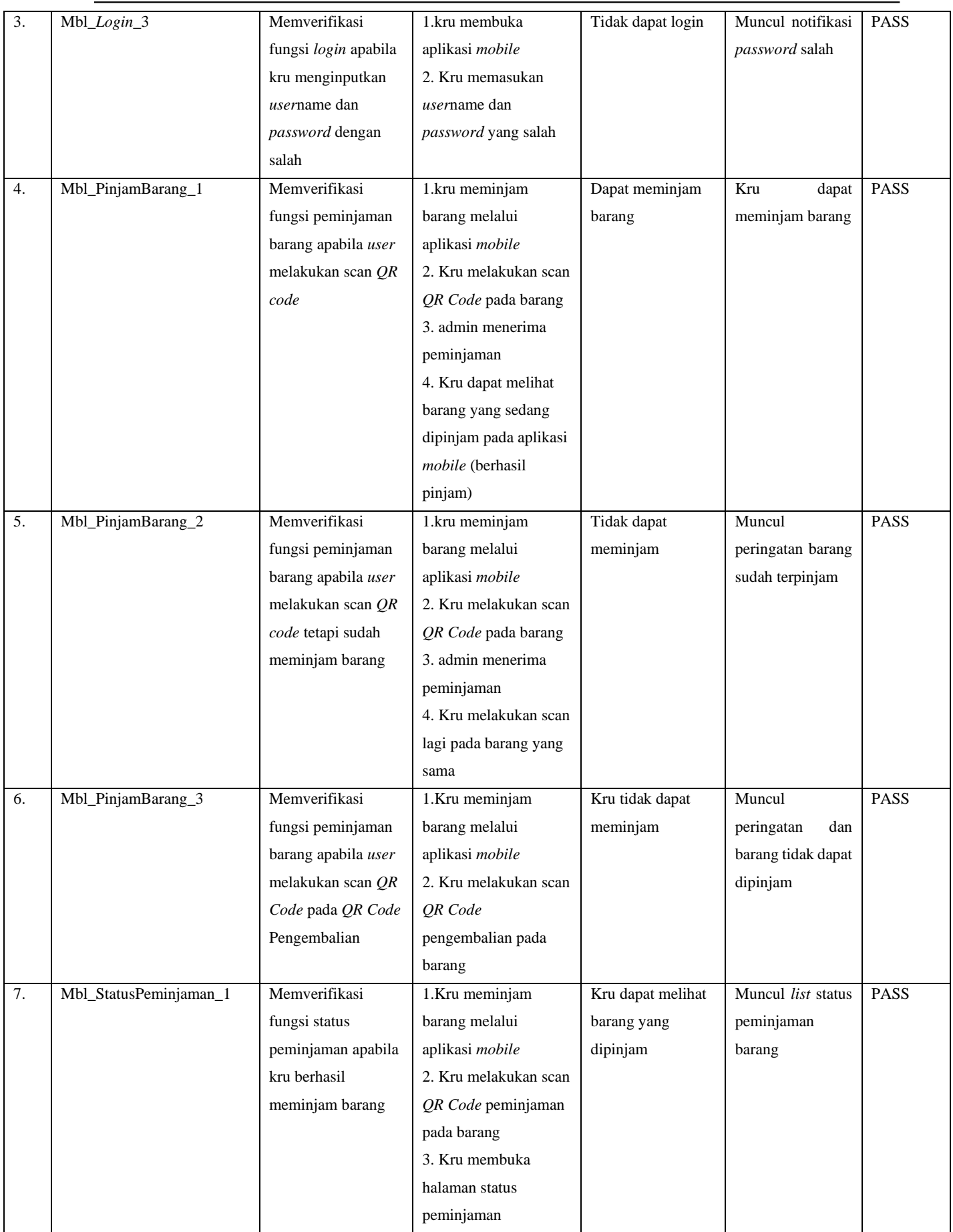

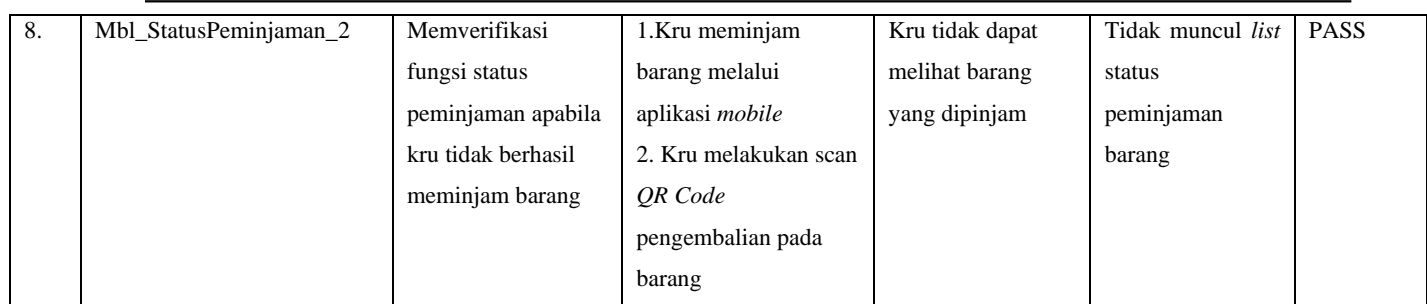

# **3.5.1.8 Pengujian Blackbox Testing Iterasi 8**

### Tabel 3. 14 Iterasi 8

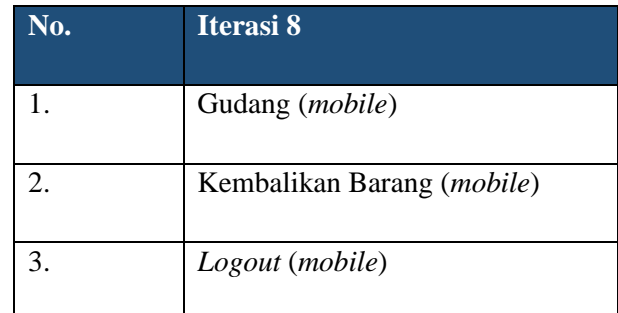

# Tabel 3. 15 Pengujian Iterasi 8

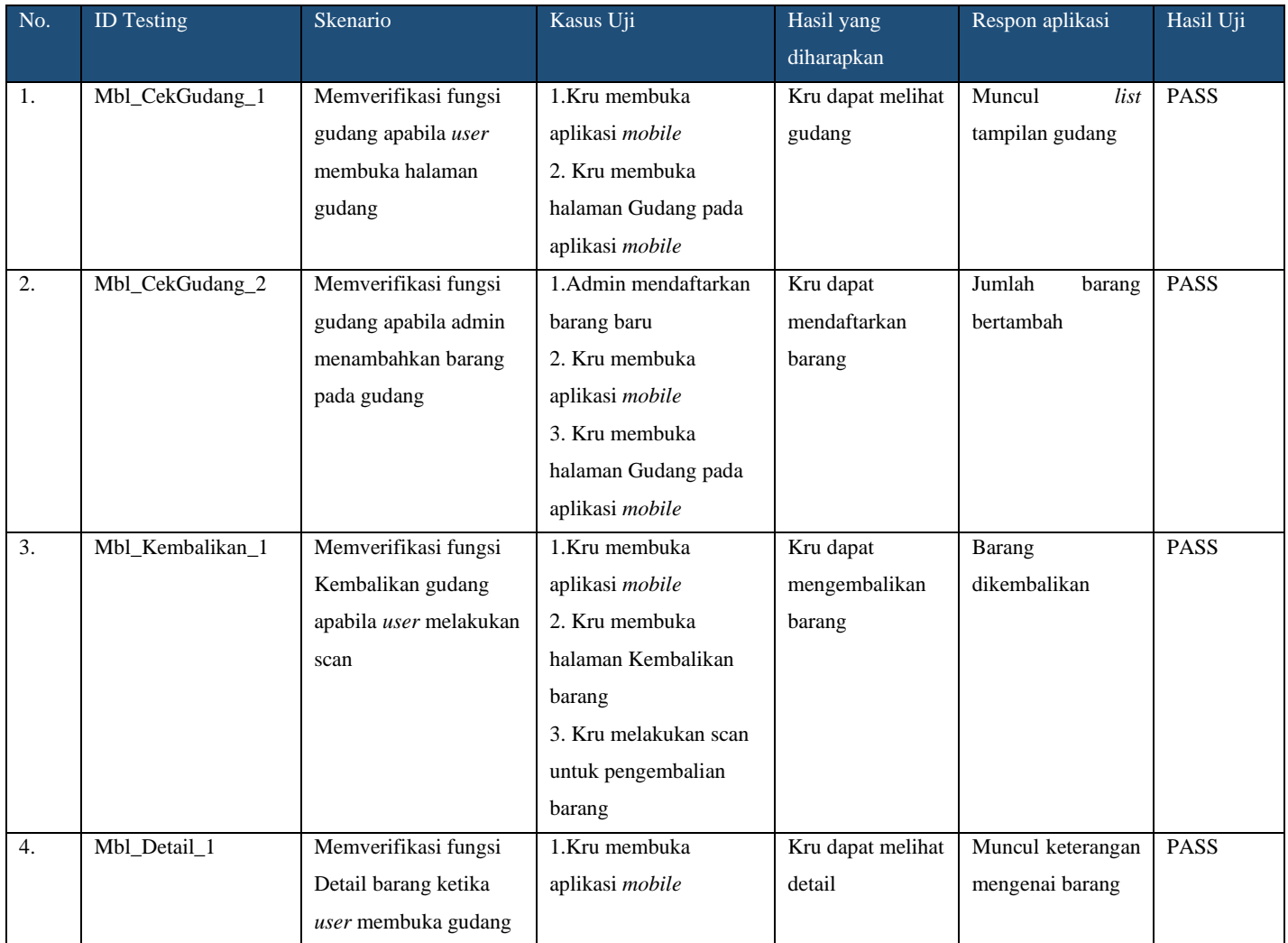

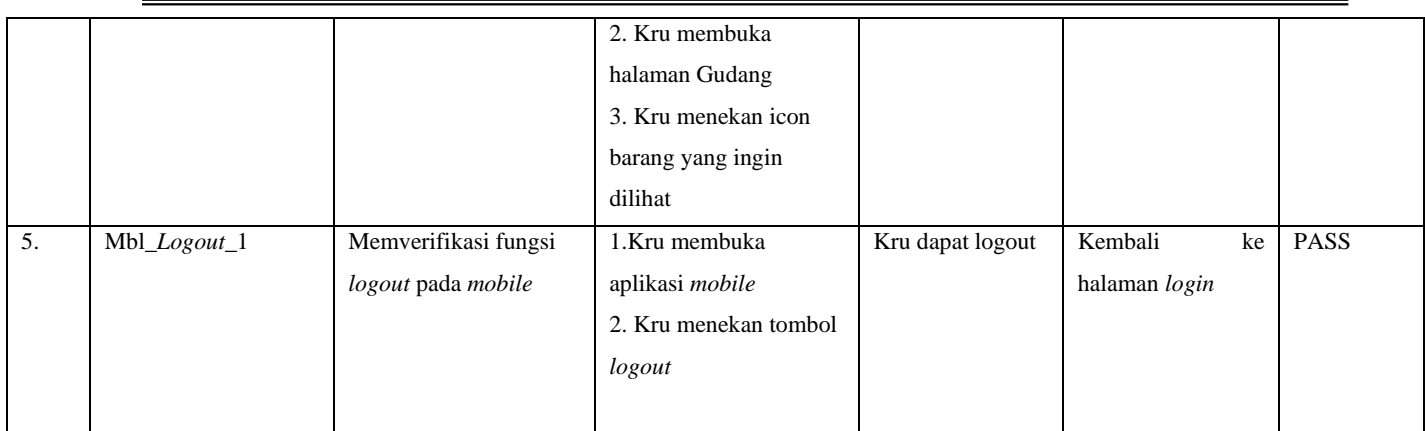

### **3.5.1.9 Pengujian Blackbox Testing Iterasi 9**

Tabel 3. 16 Iterasi 9

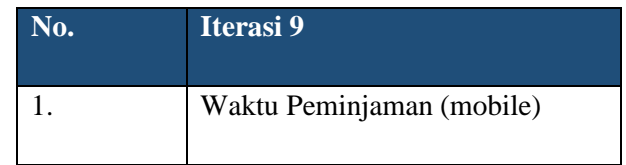

### Tabel 3. 17 Iterasi 9

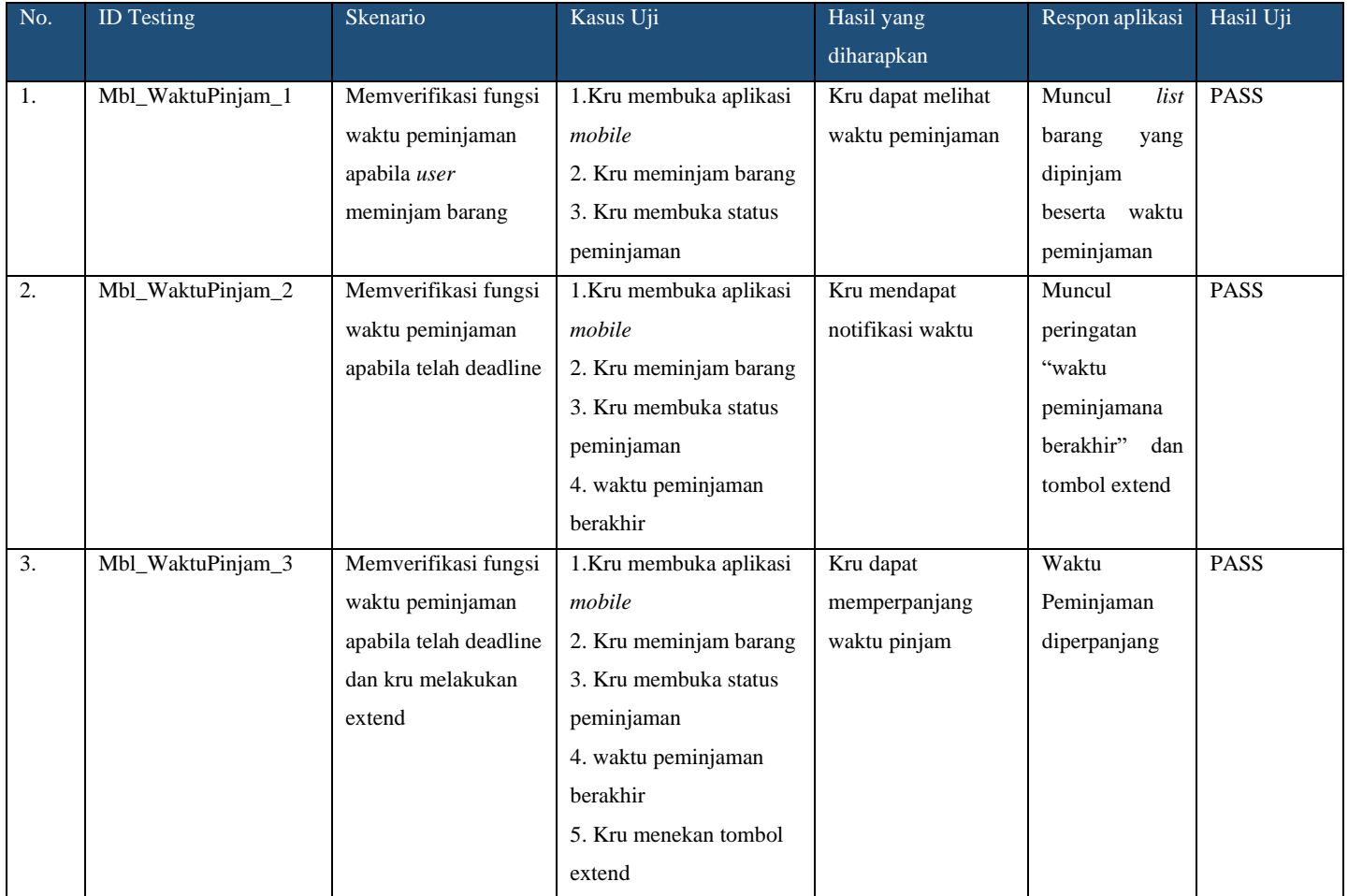

### **3.5.1.10 Pengujian Blackbox Testing Iterasi 10**

### Tabel 3. 18 Iterasi 10

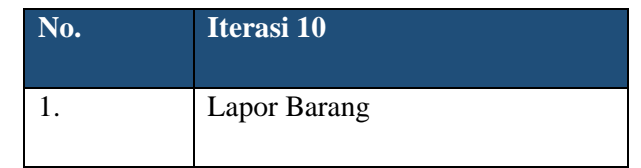

## Tabel 3. 19 Pengujian Iterasi 10

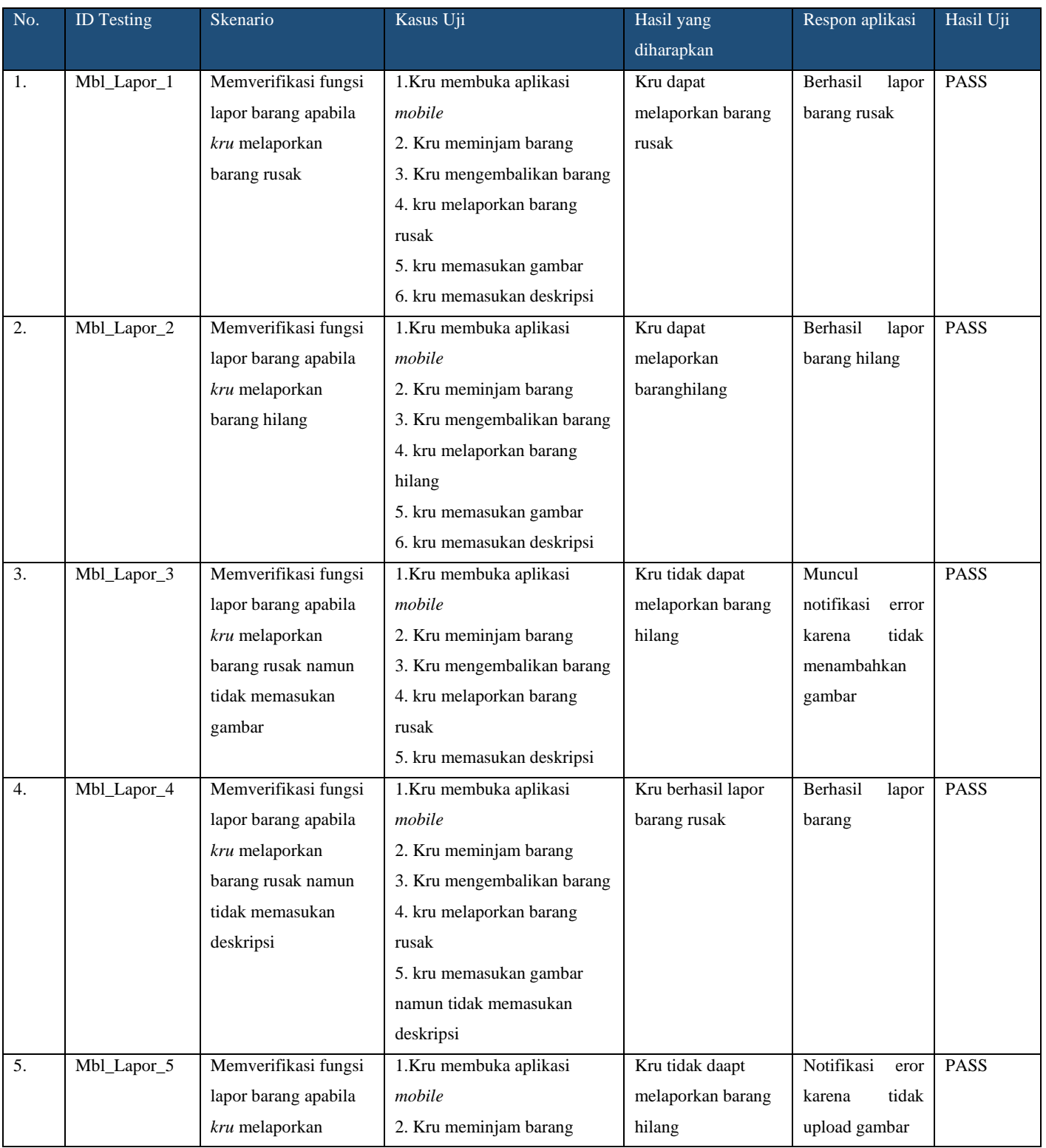

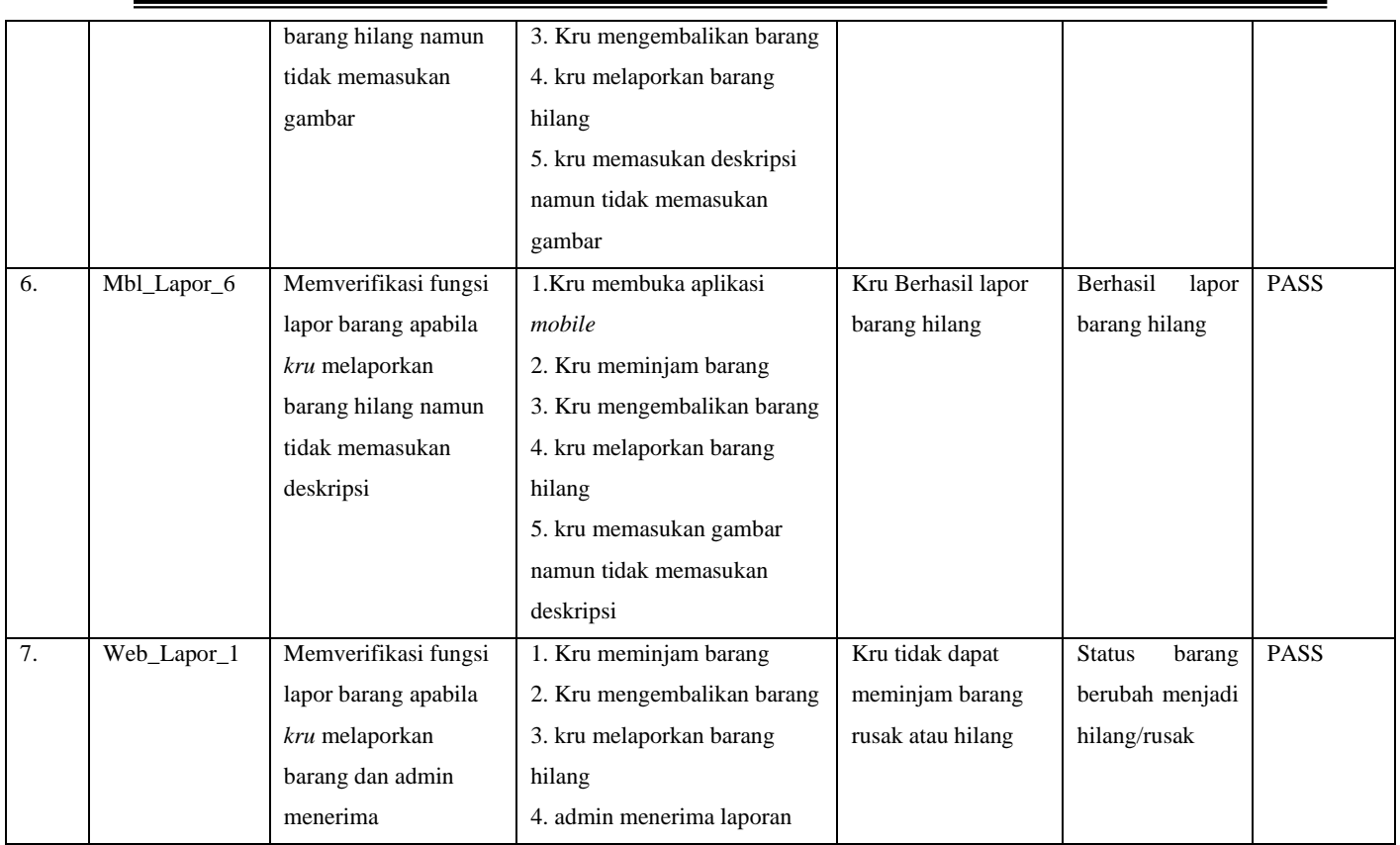

### **3.5.2 Pengujian Terhadap Pengguna**

Pengujian terhadap pengguna akan menggunakan metode *System Usabilty Scale.* Yaitu pengujian dengan memberikan 10 pertanyaan yang dibagikan kepada pengguna. Tabel 3. 20 Hasil Pengujian SUS

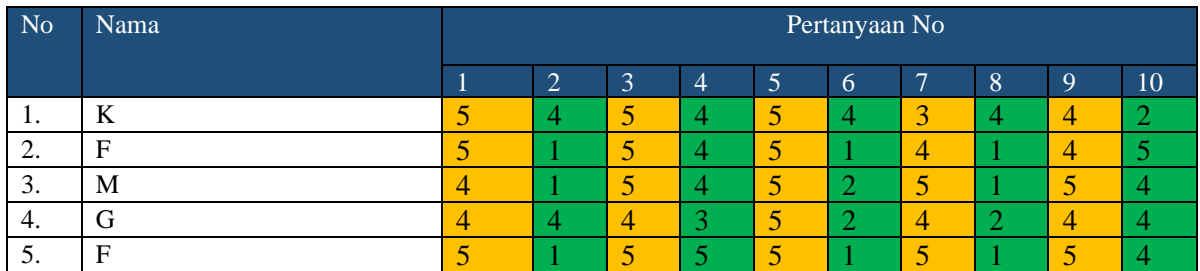

Setelah data – data tersebut dihitung dengan metode SUS maka akan menghasilkan data sebagai berikut :

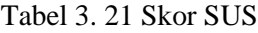

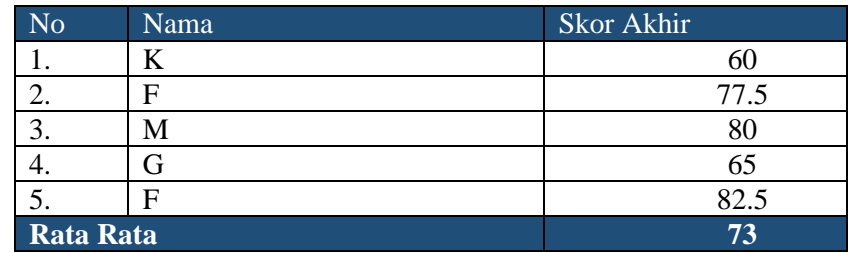

Berdasarkan hasil skor rata-rata diatas, didapatkan hasil uji usabilitas sistem adalah 73.

### **3.5.2.1 Evaluasi Pengujian**

Aplikasi Dixon's Asset ini adalah telah melalui beberapa tahapan pengujian yaitu System Usability Testing dan Boundary Value Analysis. Dari pengujian System Usability Testing didapat hasil skor yaitu 73. Skor tersebut masih tergolong dapat diterima dengan baik oleh pegawai. Namun, terdapat beberapa hal yang perlu diperhatikan seperti chart dibawah ini yaitu pengguna perlu membiasakan diri terlebih dahulu sebelum menggunakan aplikasi ini.

### **3.6 Kesimpulan**

Setelah dilakukan pembahasan, maka bisa ditarik kesimpulan sebagai berikut :

1. Aplikasi telah berhasil dirancang dan dibangun sesuai dengan fungsi yang direncanakan.

2. Aplikasi ini telah dilakukan pengujian System Usability Scale dan termasuk kedalam golongan Baik karena telah mencapai skor 73 yang berarti memenuhi kebutuhan pengguna dengan baik.

### **Ucapan Terima Kasih (Acknowledgement)**

Penulis menyadari banyak pihak yang memberikan dukungan dan bantuan selama menyelesaikan studi dan tugas akhir ini. Oleh karena itu, sudah sepantasnya penulis dengan penuh hormat mengucapkan terimakasih kepada:

- Orang Tua penulis yang senantiasa mendukung dan memberi semangat dala penyusunan tugas akhir.
- Bapak Mohammad Sholik, S.Kom., M.Kom. selaku Pembimbing 1 dalam penyusunan tugas akhir.
- Bapak Fidi Wincoko Putro, S.ST., M.Kom. selaku Pembimbing 2 dalam penyusunan tugas akhir.
- Dosen-dosen Fakultas Teknologi Informasi dan Bisnis IT Telkom Surabaya.
- Seluruh teman teman saya dan semua pihak yang telah membantu menyelesaikan tugas akhir ini.

### **Daftar Pustaka**

Alif Muktwibowo Muhammad. 2019. *ANALISIS PENGARUH FITUR, HARGA, DAN CITRA MEREK TERHADAP KEPUTUSAN PEMBELIAN KAMERA SONY*.

Anggie Bratadinata. 2013. MengenalJavaScript. Available at: www.masputih.com [Accessed: 14 August 2023].

Erlyana, Y. and Hansen, H. 2021. *PELATIHAN FOTOGRAFI DAN VIDEOGRAFI SECARA VIRTUAL DALAM PENINGKATAN KEMAMPUAN DIRI PADA PANDEMIC COVID-19*. Available at: http://journal.ubm.ac.id/.

George Richard Payara and Radius Tanone. 2018. Penerapan Firebase Realtime Database Pada Prototype Aplikasi Pemesanan Makanan Berbasis Android.

Mulyati, S. 2019. Kreativitas Matematis Siswa Pada Pembelajaran Discovery Learning Dengan Media Berbasis Android Studio. PRISMA, Prosiding Seminar Nasional Matematika 2. *PRISMA* 2, pp. 788– 797. Available at: https://journal.unnes.ac.id/sju/index.php/prisma/.

Niko Sumanda Sibarani, Ghifari Munawar and Bambang Wisnuadhi. 2018. Analisis Performa Aplikasi Android Pada Bahasa Pemrograman Java dan Kotlin.

Reza Hermiati, Asnawati and Indra Kanedi. 2021. PEMBUATAN E-COMMERCE PADA RAJA KOMPUTER MENGGUNAKAN BAHASA PEMROGRAMAN PHP DAN DATABASE MYSQL.

Rofaida, R., Nur Aryanti, A., Perdana, Y. and Pendidikan Ekonomi dan Bisnis, F. 2019. Strategi Inovasi pada Industri Kreatif Digital: Upaya Memperoleh Keunggulan Bersaing pada Era Revolusi Industri 4.0.